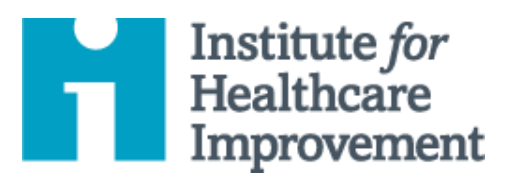

## Kit de Herramientas de QI Essentials: Diagrama Conductal

Un diagrama conductual es un mapa visual de los "impulsores" o contribuyentes para el logro de las metas de un proyecto interdisciplinario. Esta clara imagen de la visión compartida de un equipo es una herramienta útil para comunicarse con una variedad de partes interesadas donde un equipo está trabajando y testeando proyectos.

Un diagrama conductual muestra la relación entre **el objetivo general** del proyecto, **los controladores principales** (a veces llamados "controladores clave") que contribuyen directamente a lograr el objetivo, **los controladores secundarios** que son componentes de los controladores principales, y **las ideas de cambio específicas** a probar para cada conductor secundario.

Los conductores principales influyen en el objetivo notablemente, sólo tendrán unos pocos (recomendamos 2 a 5); los controladores secundarios son influyentes (o subsecciones naturales) de los controladores primarios, pueden tener muchos. A medida que identifique cada controlador, establezca una forma de medirlo.

Recuerde: Es poco probable que una sola persona tenga una visión clara de todo un sistema complejo. Al desarrollar un diagrama conductual, solicite la ayuda de los miembros del equipo que estén familiarizados con los diferentes aspectos del sistema bajo revisión.

lanzar y administrar un proyecto de mejora exitoso. Cada una de las nueve herramientas en el kit incluye: una breve descripción, instrucciones, un ejemplo y una plantilla en blanco. NOTA: Antes de completar la plantilla, primero guarde el archivo en su computadora. Luego abra y use esa versión de la herramienta. De use that version of the tool. Otherwise, your changes will not be saved. *lo contrario, sus cambios no se guardarán*. *El Kit de Herramientas de QI Essentials de IHI incluye las herramientas y plantillas necesarias para* 

- Diagrama de Causa y • **Driver Diagram** Efecto
- Diagrama Conductual
- Análisis de Modos y Efectos de Falla (FMEA)
- Diagrama de Flujo
- Histogram Histograma
- Diagrama de Pareto
- Hoja de Trabajo PDSA
- Formulario de • Run Chart & Control Chart Planificación del Proyecto
- Gráfico de Corrida y Gráfico de Control
- Diagrama de Dispersión

Copyright © 2017 Institute for Healthcare Improvement. Todos los derechos reservados. Las personas pueden fotocopiar estos materiales para fines educativos sin fines de lucro, siempre que los contenidos no se modifiquen de ninguna manera y se otorgue la atribución adecuada a IHI como fuente del contenido. Estos materiales no pueden reproducirse para fines comerciales, con fines de lucro de ninguna forma o por ningún medio, ni republicarse bajo ninguna circunstancia, sin el permiso por escrito del Institute for Healthcare Improvement.

## **Instrucciones**

- 1) A la izquierda, enumere el objetivo del proyecto (qué se mejorará, cuánto, para quién y cuándo) y dibuje un cuadro a su alrededor.
- 2) A la derecha del objetivo, enumere algunos "conductores principales", los más importantes influenciadores de alto nivel que ha identificado en el objetivo. Dibuje un cuadro alrededor de cada uno de los controladores principales, y dibuje líneas para conectar los controladores principales al objetivo.
- 3) A la derecha de cada controlador primario, enumere tantos "controladores secundarios" que influyen en el controlador primario conductual como desee. Dibuje un cuadro alrededor de cada controlador secundario y dibuje líneas para conectar los controladores secundarios a los controladores principales. Nota: Los controladores secundarios pueden conectarse a más de un conductor principal.
	- o Consejo: Para mostrar relaciones sólidas, use líneas continuas; para mostrar relaciones más débiles, use líneas punteadas.
- 4) A la derecha de cada controlador secundario, enumere ideas de cambio específicas que testeará para influenciar el conductor secundario. Nota: Las ideas de cambio pueden conectarse a más de un controlador secundario.

## **Ejemplo: Diagrama Conductual**

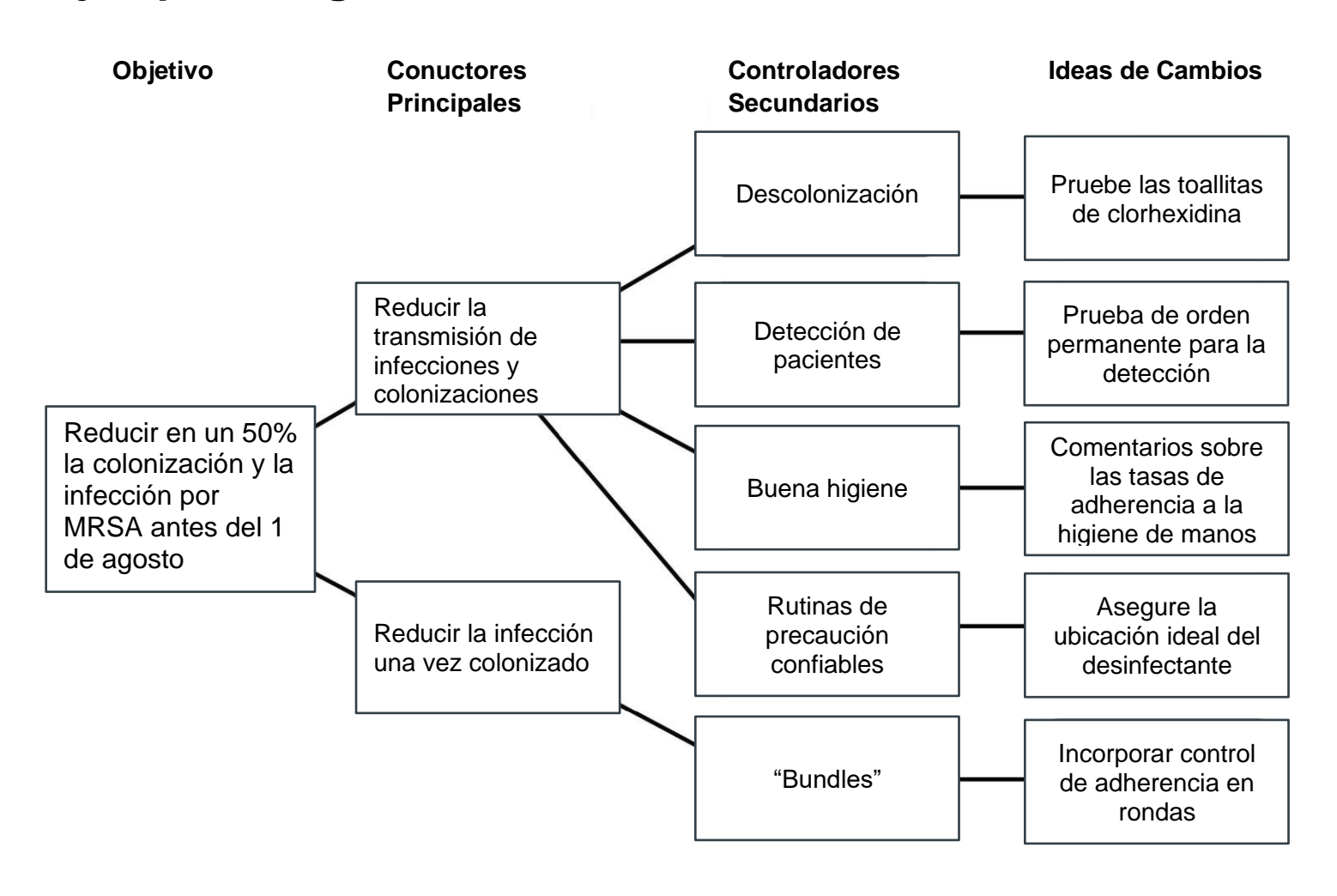

Antes de completar la plantilla, primero guarde el archivo en su computadora. Luego abra y use esa versión de la herramienta. De lo contrario, sus cambios no se guardarán.

## **Plantilla: Diagrama Conductual**

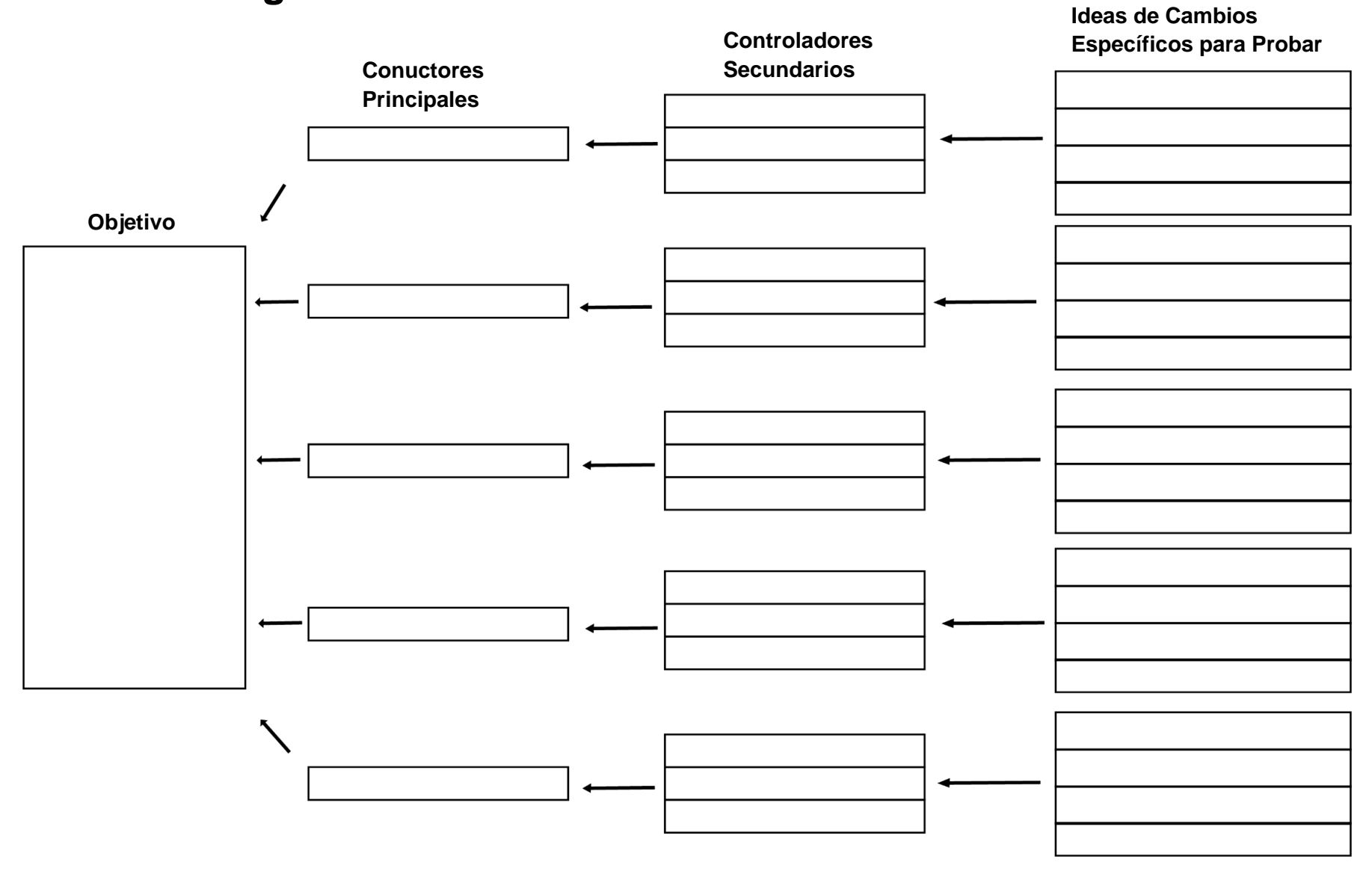